## 學生進入課程討論區流程

1. 點選課程((107 暑)家庭、社區與環境)(圖一), 推入教室環境

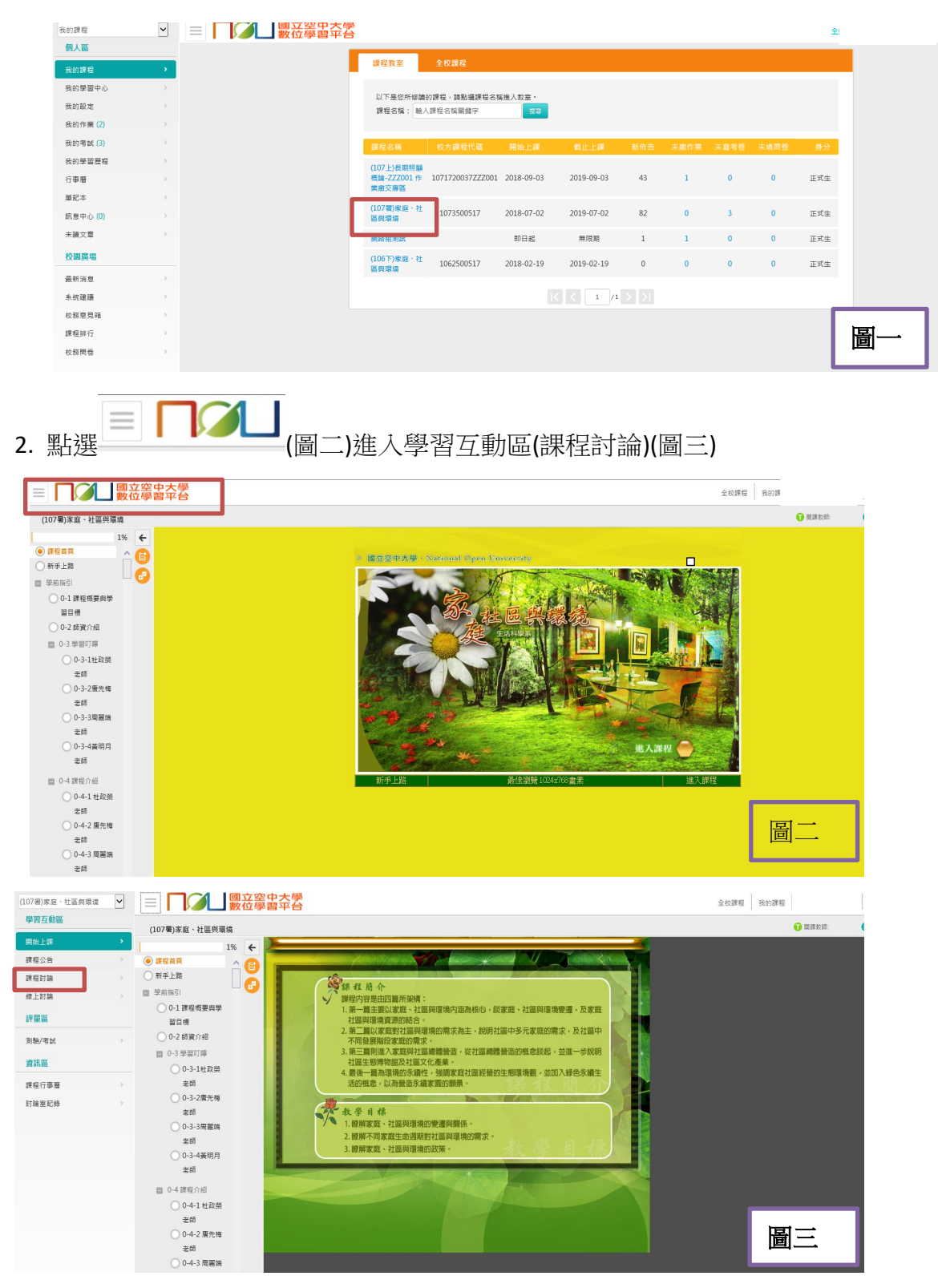

## 3.點選課程討論(圖四)

 $\infty$ 

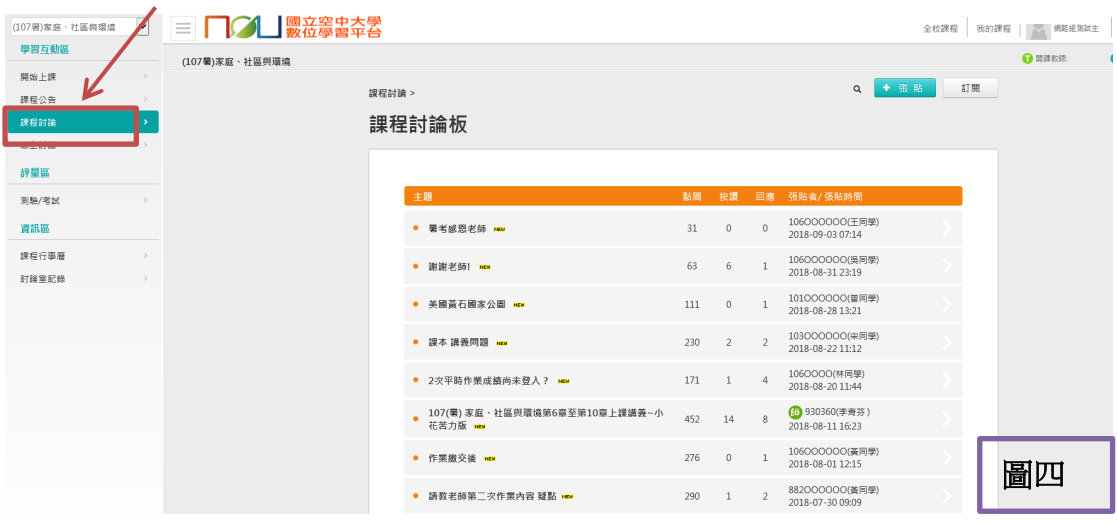

4.點選課程討論板/主題/謝謝老師,可進入課程討論板觀看貼文。 (圖五)

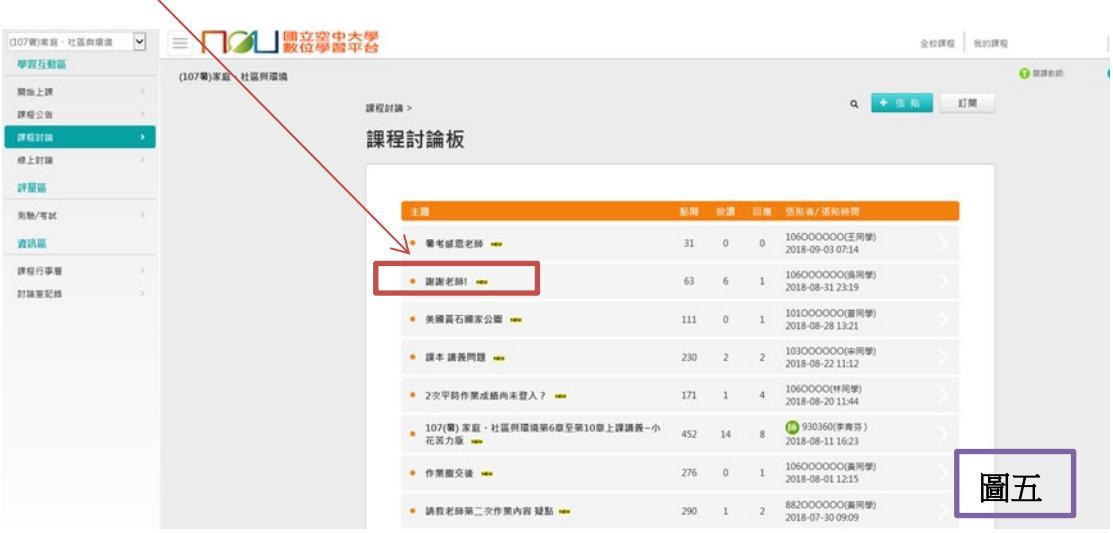

5.進入課程討論板/謝謝老師,可看到目前有二則貼文,若要回應貼文,請按 回覆,不回應貼文請按回列表(圖六)

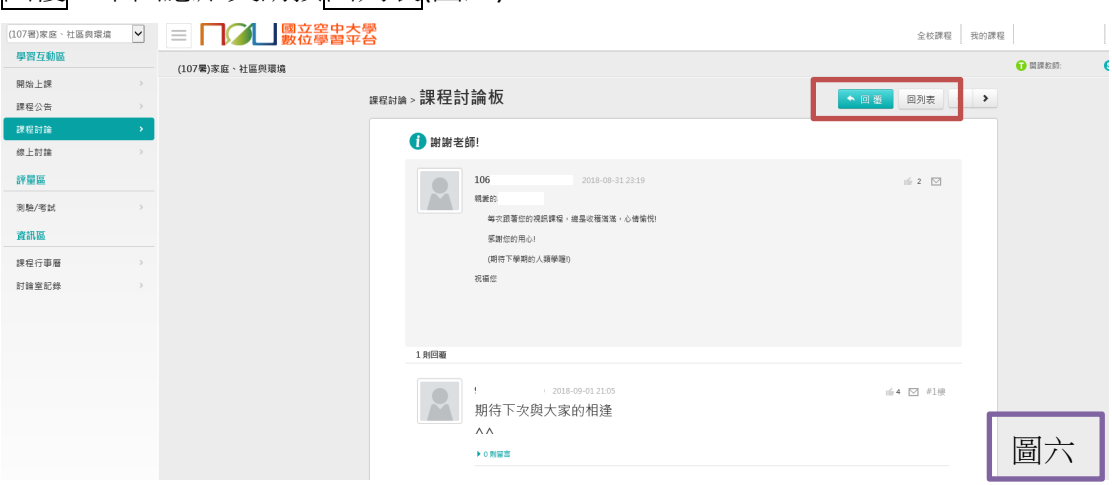

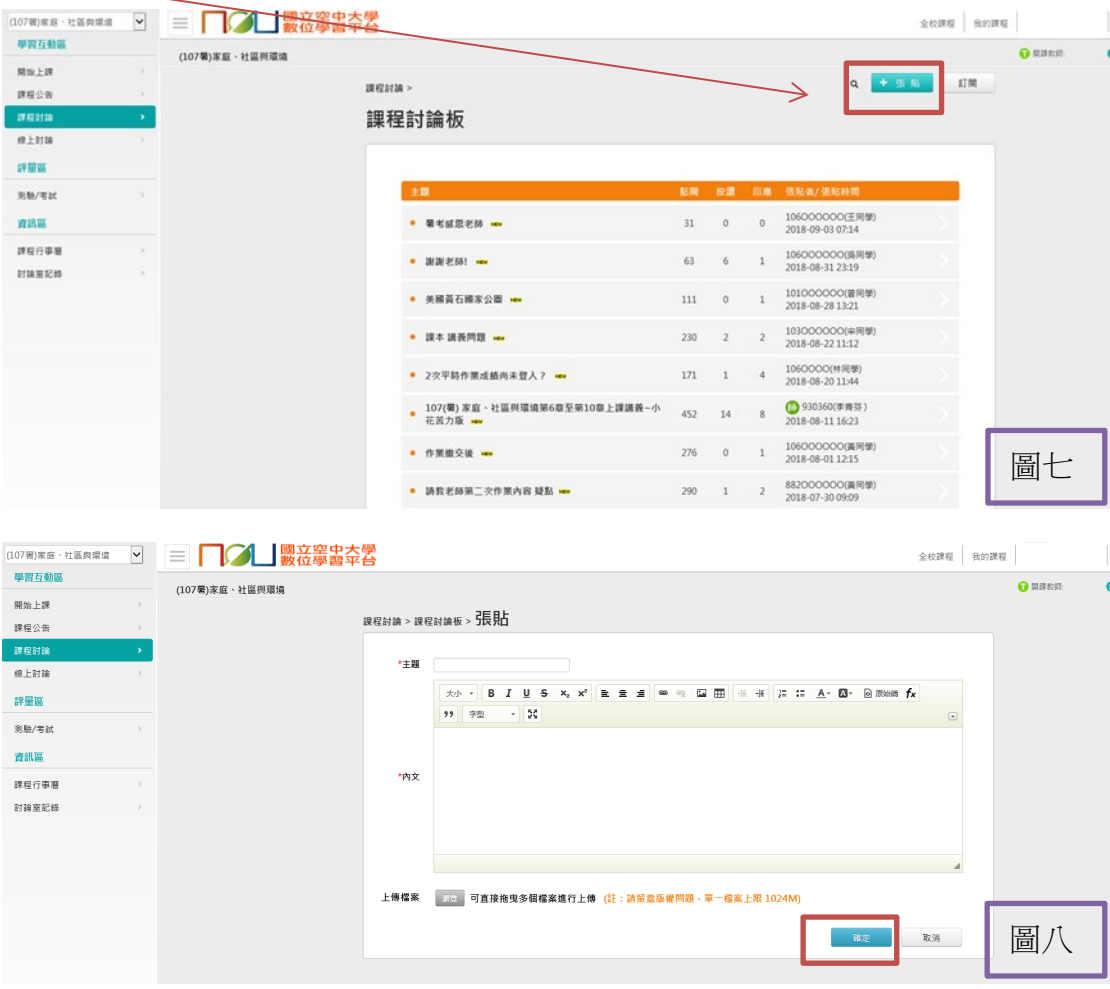

6.點選<mark>張貼</mark>(圖七),可新建一則貼文 (圖八),留言結束時請按<mark>確認</mark>(圖九)